# **Installation, Configuration of JAVA, and Configuration of Browser for the eUP FMIS**

### **A. Installation**

- 1. [Download and install java by following this link: https://www.java.com/en/download/help/](https://www.java.com/en/download/help/windows_manual_download.xml) windows\_manual\_download.xml
- 2. Alternatively, you may download the Java Installer available on the page that comes up when opening a Java Application from eUP FMIS. The installer is named oaj2se.exe. Proceed with installation.

## **B. Configuration for Java**

### **B.1 For Windows**

1. Go to **Control Panel**, then look for **Java.** (Tip: Type in "Java" on the search bar inside the Control Panel window)

2. The Java Control Panel Settings will open. Go to **Security** tab and change the *Security Level* from *High (minimum recommended)* to **Medium**. Click Ok and Apply.

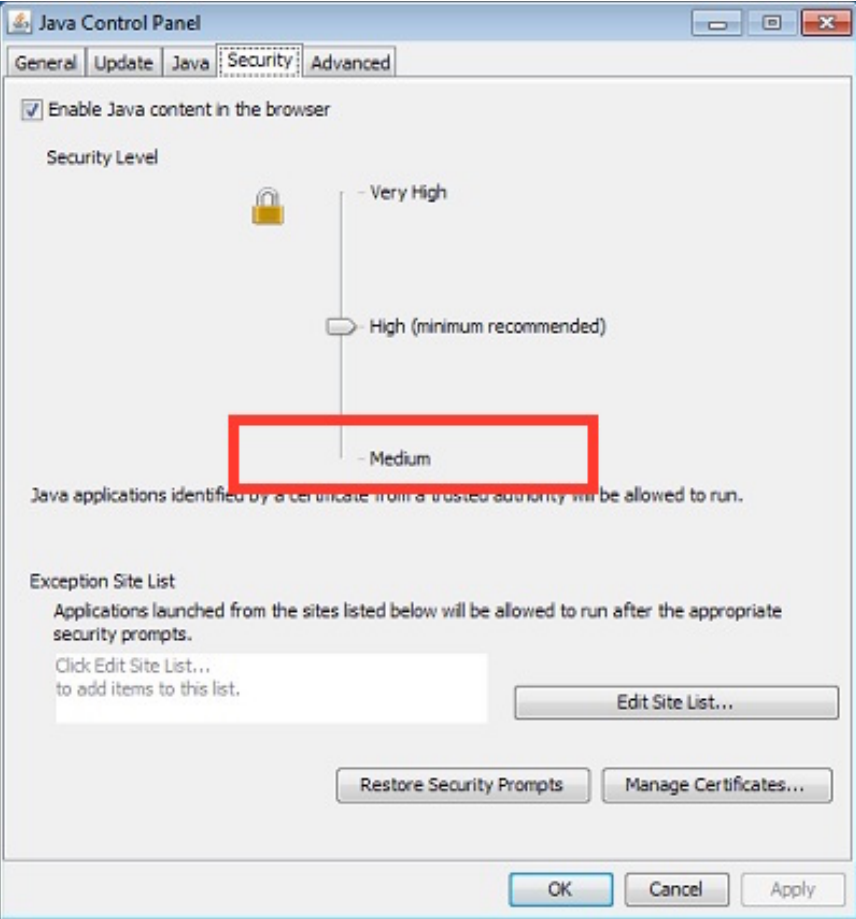

3. If you have a higher version of Java Installed (Java 8), click on **Edit Site List…**

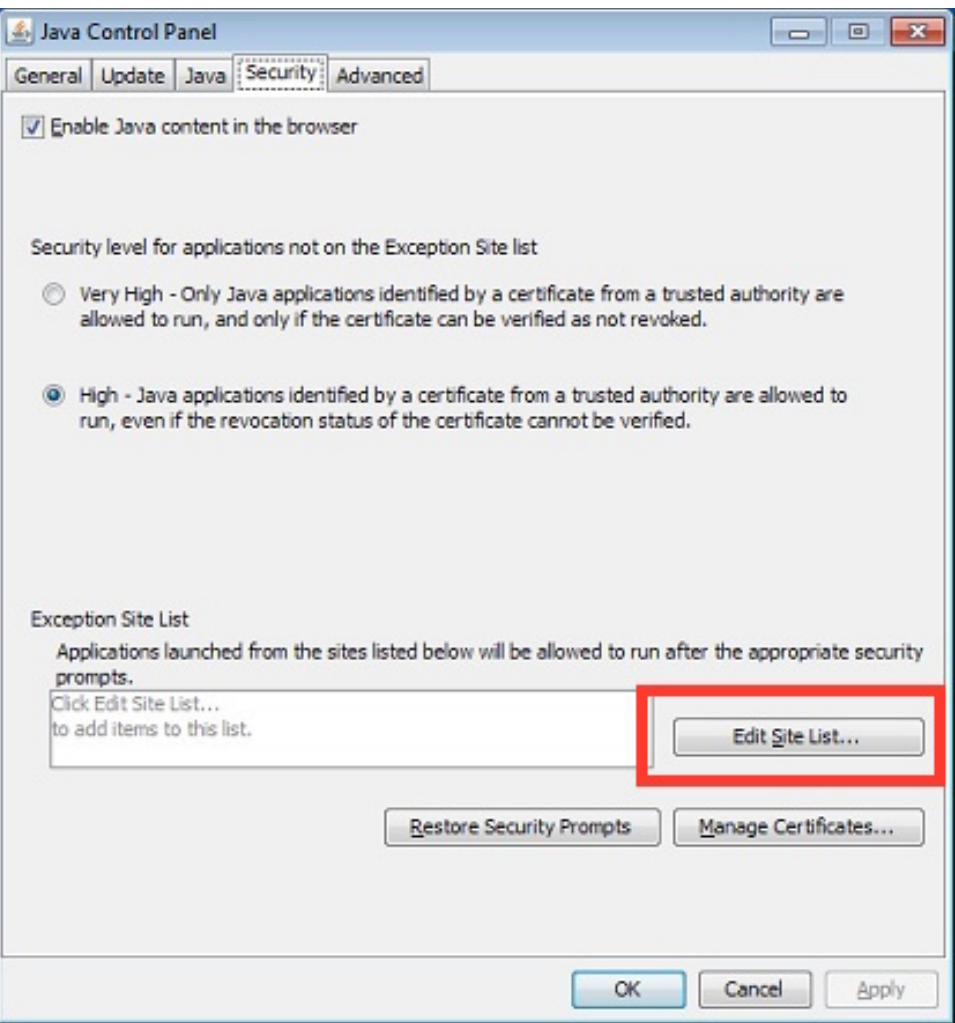

The **Exception Site List** will open, click on **Add,** and type in: **http://fmis.up.edu.ph**. Click Ok and then Apply.

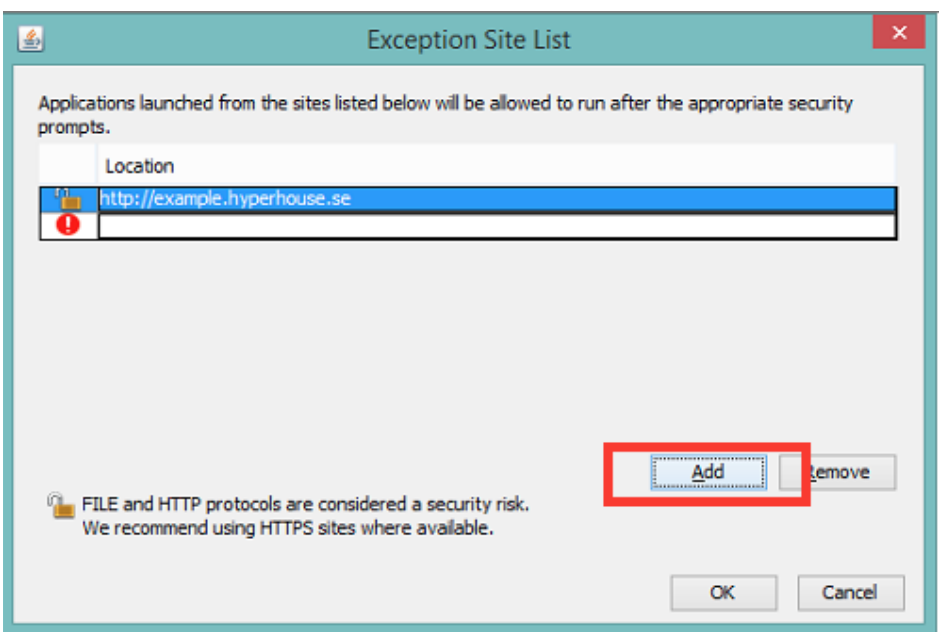

#### **B.2. For Mac**

1. Click on the Apple Icon and go to **System Preferences.**

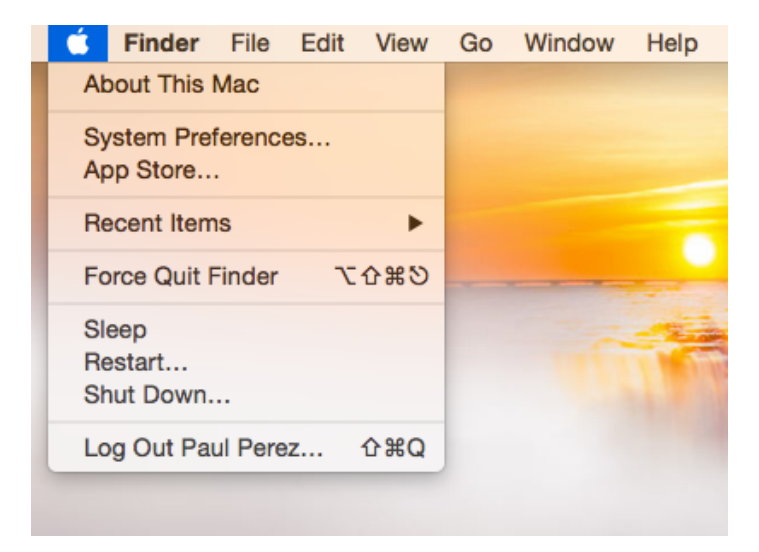

2. The **System Preferences** window will open, go to **Java**

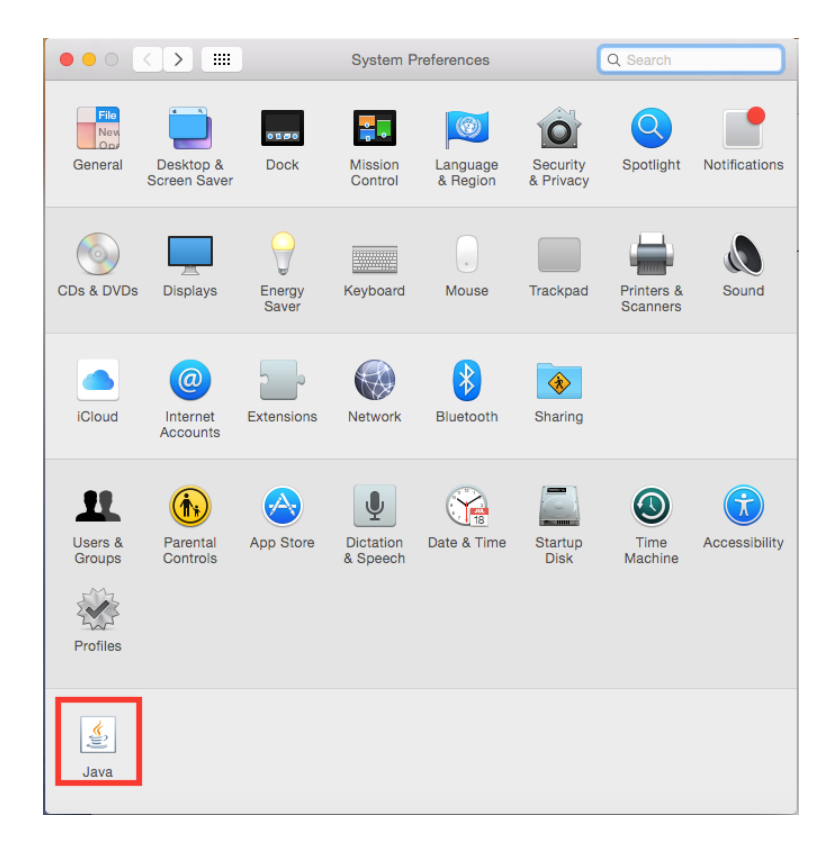

3. The **Java Control Panel** window will open, go to **Security** tab and change Security Level from *High (minimum recommended)* to **Medium**. Click Ok and Apply.

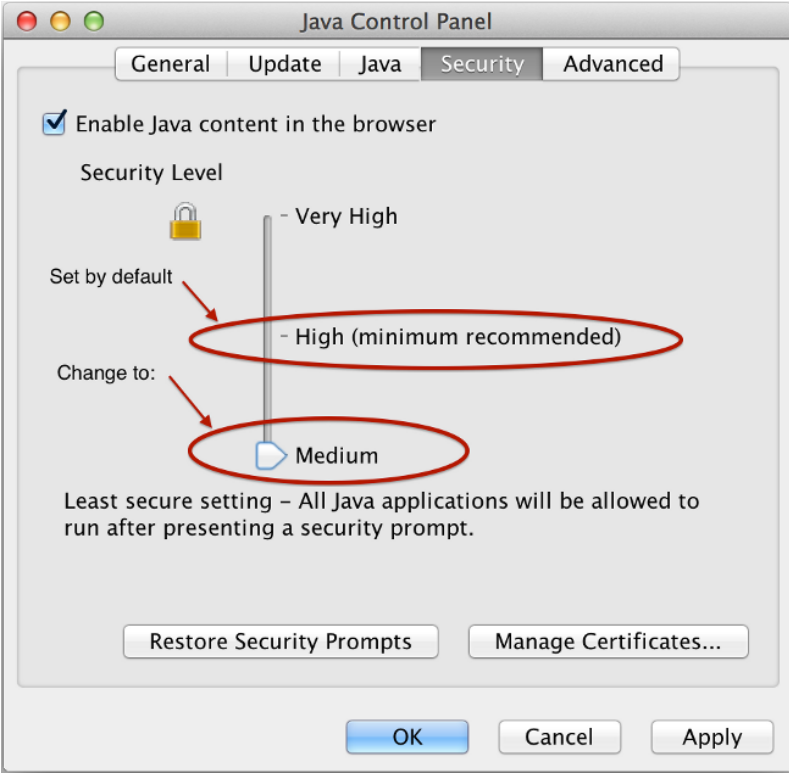

[4. If you have higher versions of Java \(Java 8\), click on](http://fmis.up.edu.ph) **Edit Site List..,** and add **http:// fmis.up.edu.ph** to the **Exception Site List** and click Ok then Apply.

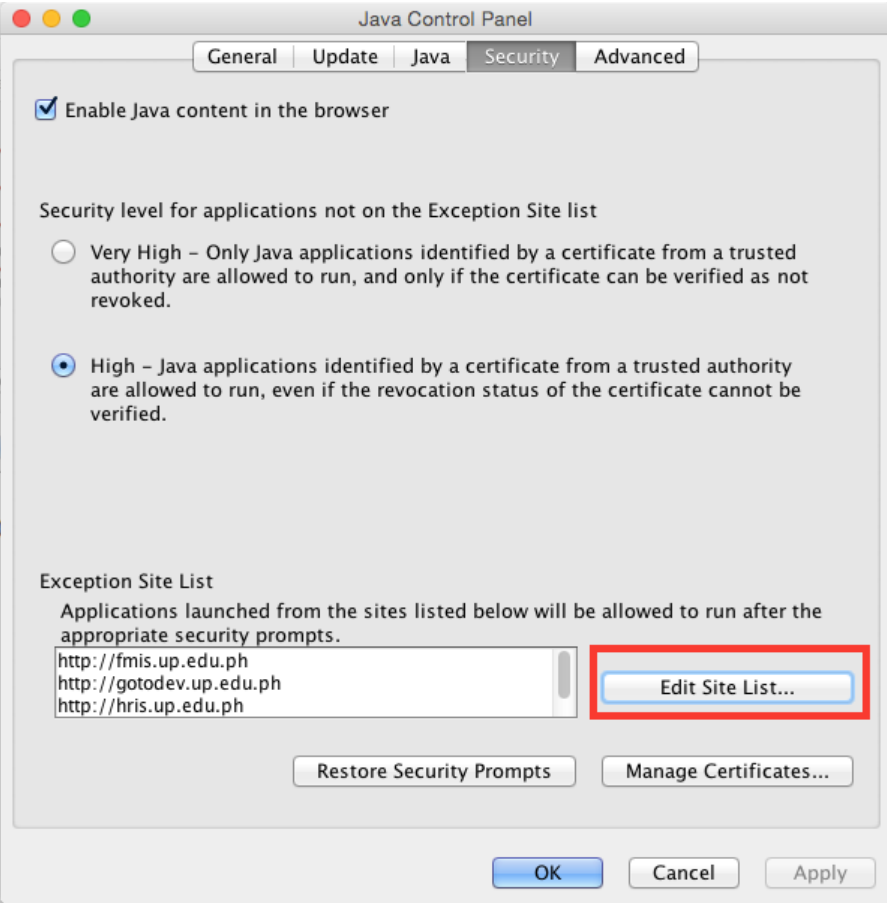

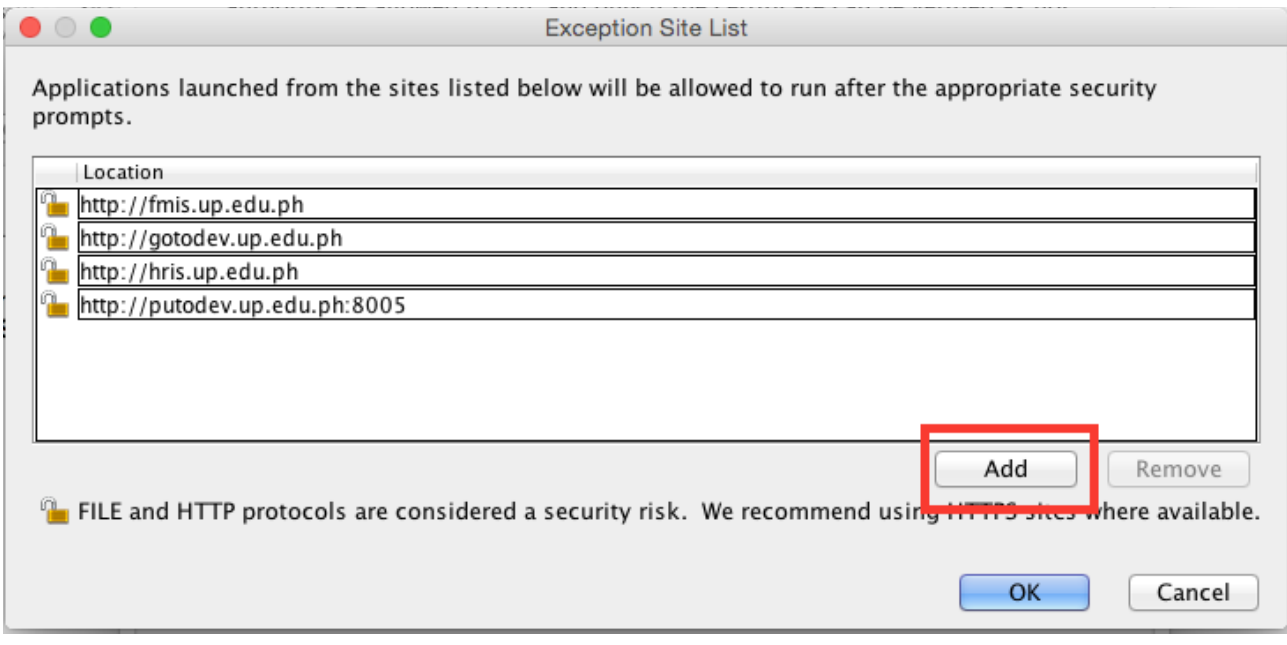

# **C. Configuration for Browser (Mozilla Firefox)**

1. Once Java is installed, opening the Java Application from the browser for the first time will

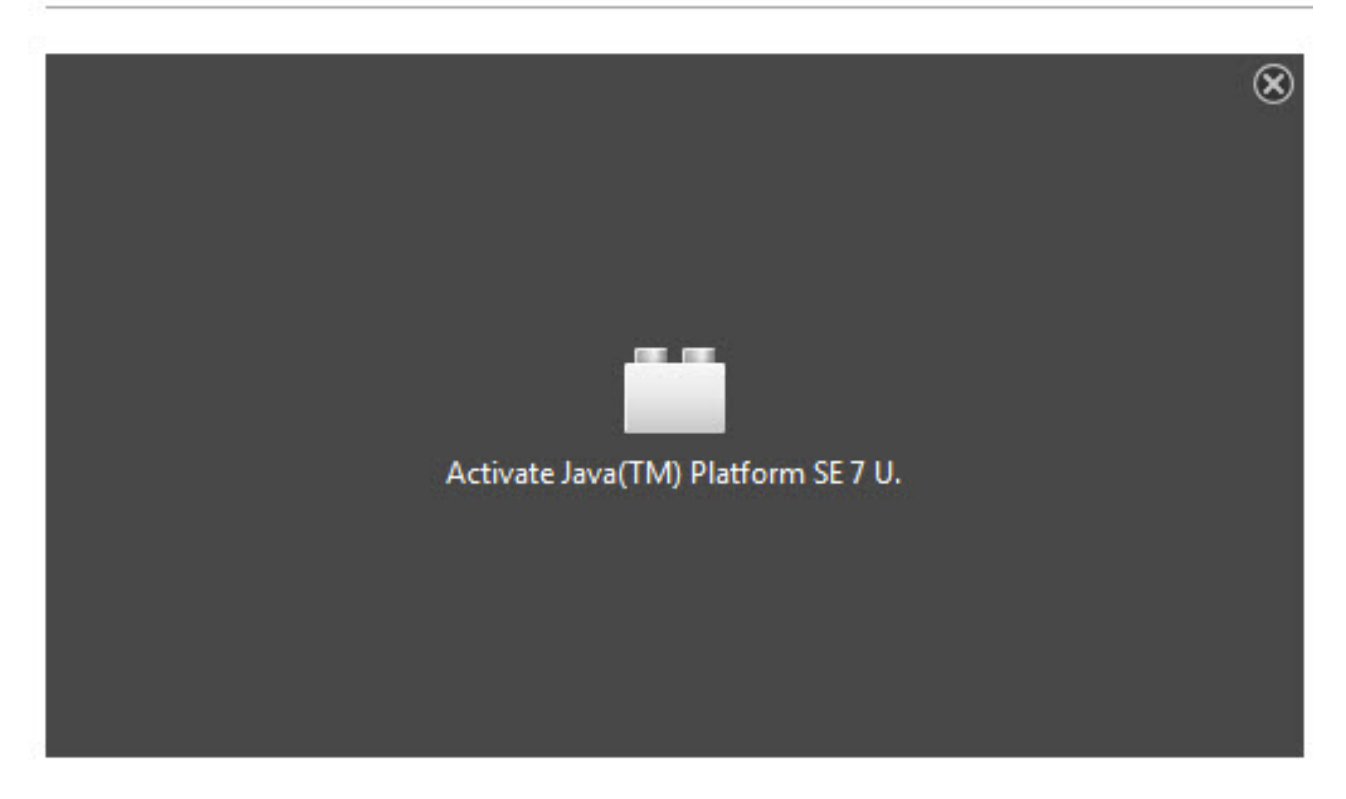

prompt a Java Activation request. Click on **Activate Java**

2. Java application will load.

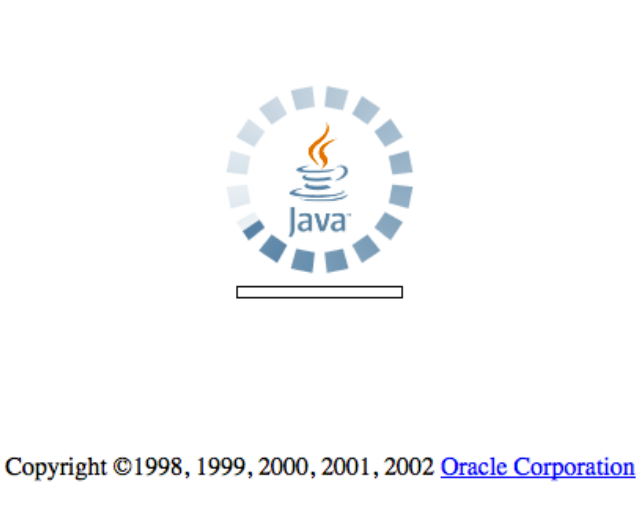

A Security Warming will pop-up, Click on *I Accept…,* and then **Run.** Do this twice.

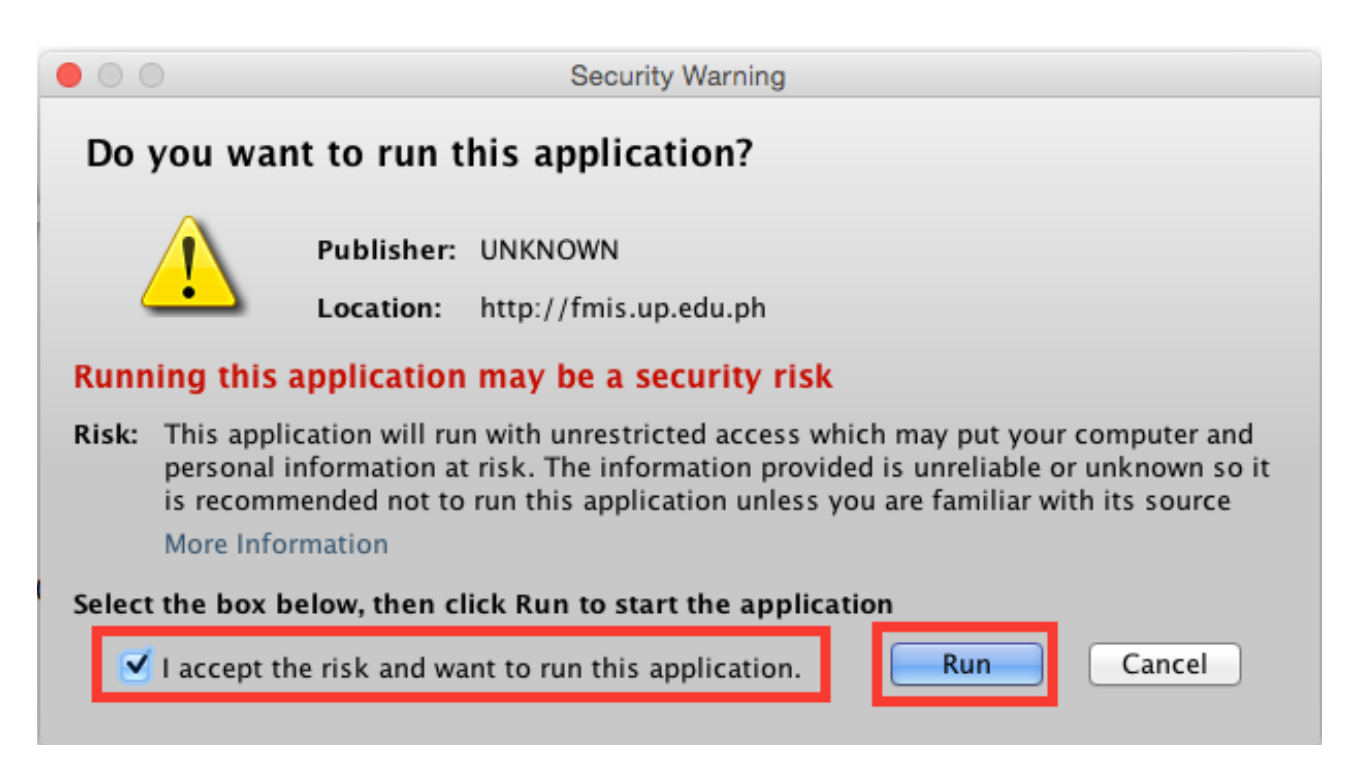

3. A pop-up blocker may stop the application, if this happens, just click on **Option**, and click on **Allow…**

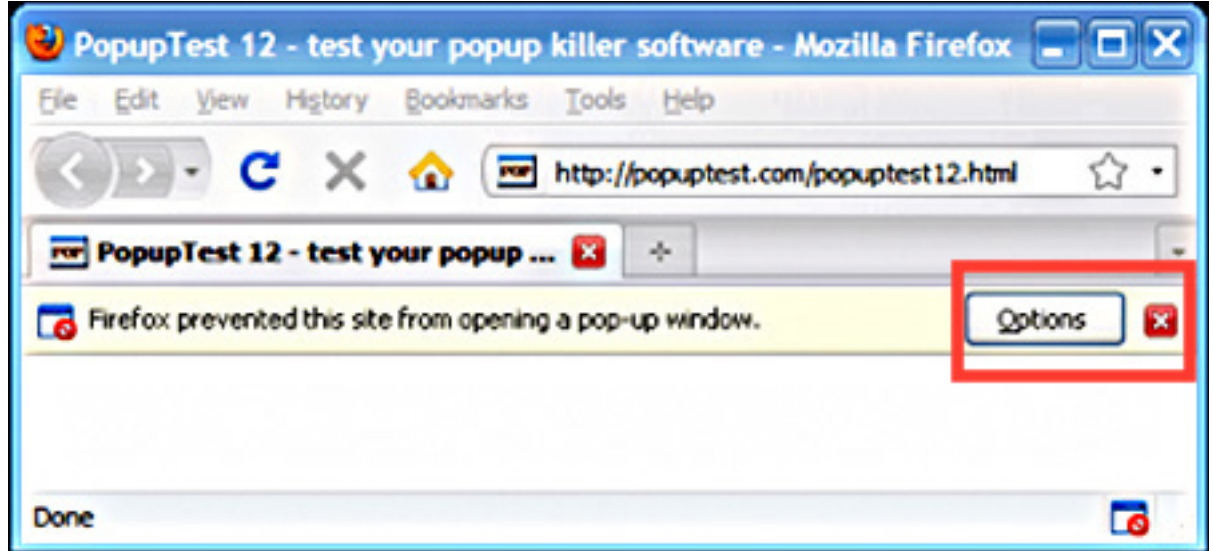